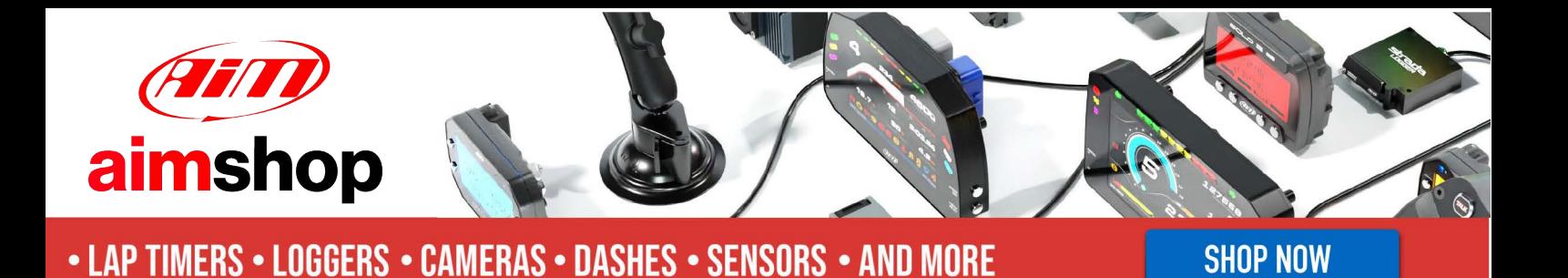

AiM User Guide

## Kit EVO4S, SOLO 2/SOLO 2 DL for Suzuki GSX-R 1000 L7 (2017 onwards)

Release 1.02

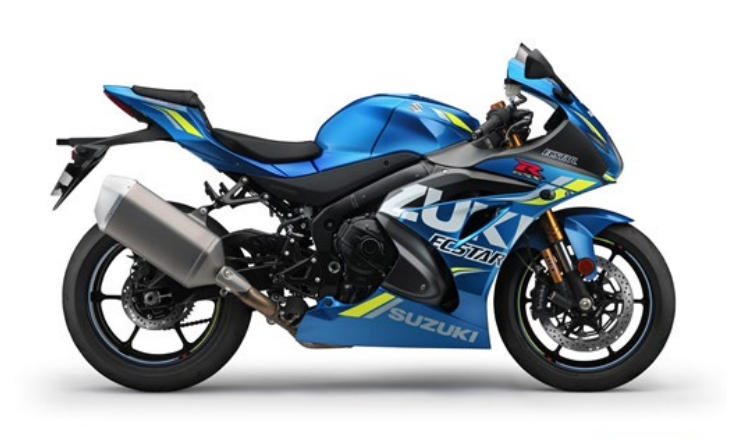

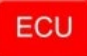

![](_page_0_Picture_6.jpeg)

![](_page_1_Picture_1.jpeg)

#### 1 Models and years

This manual explains how to connect EVO4S and SOLO 2 DL to the bike engine control unit (ECU) and how to install AiM SOLO 2/SOLO 2 DL on the bike steering plate.

Compatible models are:

• GSX-R 1000 L7 2017 onwards

**Warning**: for these models/years AiM recommends not to remove the stock dash. Doing so will disable some of the bike functions or safety controls. AiM Tech srl will not be held responsible for any consequences that may result from the replacement of the original instrumentation cluster.

**User Guide** 

![](_page_2_Picture_1.jpeg)

## 2 Kit content and part numbers

AiM developed a specific installation bracket for SOLO 2/SOLO 2 DL and a connection cable to the ECU for EVO4S/SOLO 2 DL.

# 2.1 Bracket for SOLO 2/SOLO 2 DL

Part number for **SOLO 2/SOLO 2 DL** installation bracket for **Suzuki GSX-R**– shown below – is: **X46KSSGSXR.**

Installation kit contains: 1 bracket (1) 1 allen screw with rounded head M8x45mm (2) 2 allen screws with flat head M4x10mm (3) 1 toothed washer (4) 1 rubber dowel (5)

![](_page_2_Picture_7.jpeg)

**User Guide** 

![](_page_3_Picture_1.jpeg)

## 2.2 AiM cable for EVO4S/SOLO 2 DL

Part number for **EVO4S/SOLO 2 DL** connection cable for **Suzuki GSX-R**– shown below – is: **V02569140**.

![](_page_3_Picture_4.jpeg)

Following image shows the cable constructive scheme.

![](_page_3_Figure_6.jpeg)

Installation bracket and connection cable for SOLO 2 DL for Suzuki GSX-R can be bought together. Part number: **V0256914CS.**

**User Guide** 

![](_page_4_Picture_1.jpeg)

# 3 EVO4S/SOLO 2 DL connection

To connect EVO4S/SOLO 2 DL to the bike ECU use the diagnostic connector placed under the bike seat and shown here below.

Lift the bike seat, the ECU diagnostic connector presents a black rubber cap: remove it and connect the AiM cable to Suzuki connector.

![](_page_4_Picture_5.jpeg)

![](_page_5_Picture_0.jpeg)

![](_page_5_Picture_1.jpeg)

#### 4 Configuring with Race Studio 3

Before connecting EVO4S/SOLO 2 DL to the bike ECU, set all functions using the AiM software Race Studio 3. The parameters to set in the AiM device configuration section are ("ECU Stream" tab):

- ECU Manufacturer: **Suzuki**
	-
- ECU Model: **SDS 2 protocol**

#### 5 "Suzuki – SDS 2 Protocol" protocol

Channels received by Solo 2 DL and EVO4S connected to "Suzuki – SDS\_Protocol" are:

![](_page_5_Picture_233.jpeg)

![](_page_6_Picture_0.jpeg)

![](_page_6_Picture_1.jpeg)

![](_page_6_Picture_157.jpeg)

#### **Technical notes:**

not all data channels outlined in the ECU template are validated for each manufacturer model or variant; some of the outlined channels are model and year specific, and therefore may not be applicable;

Following channels work only if the AiM system is connected to a Yoshimura ECU:

- o **SDS SPEED F;**
- o **SDS SPIN RATE;**
- o **SDS SPIN RT TC;**
- o **SDS DH COR AN.**